## Pasos a seguir para instalar el programa Scratch en los portátiles de la junta **de Andalucía (sistema operativo Guadalinex)**

1<sup>o</sup>: Pinchar en aplicaciones y luego en centro de software

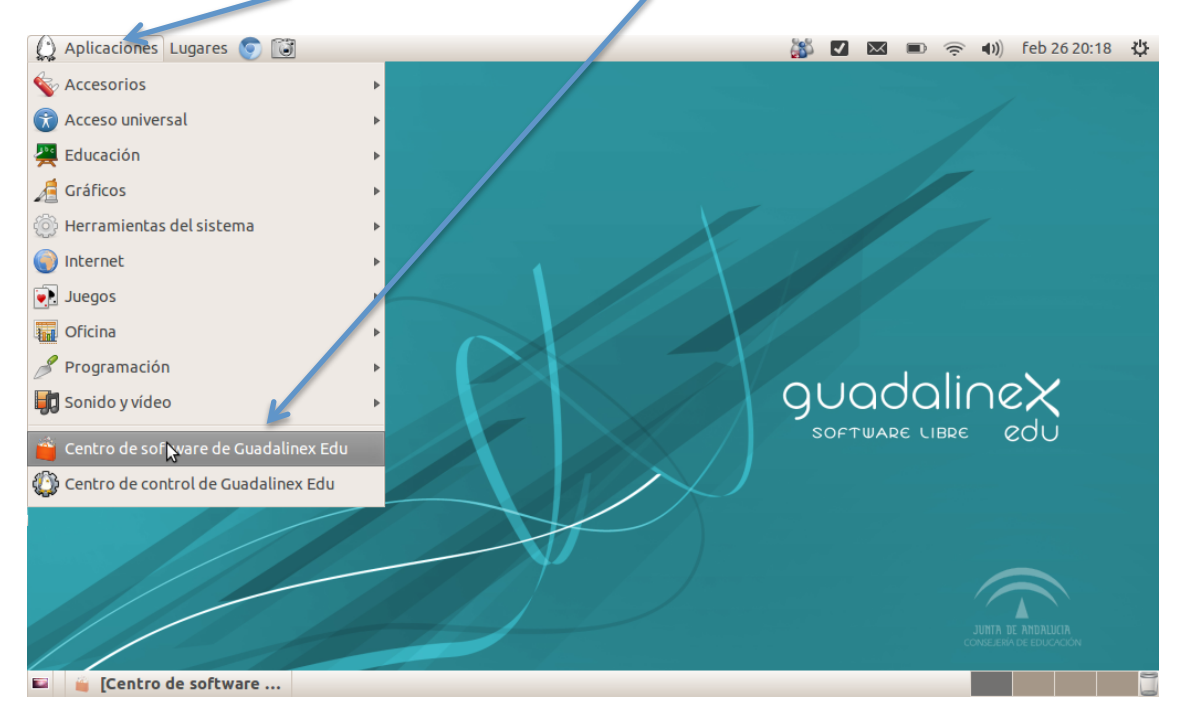

## 2<sup>º</sup>: Pinchar en herramientas para desarrolladores

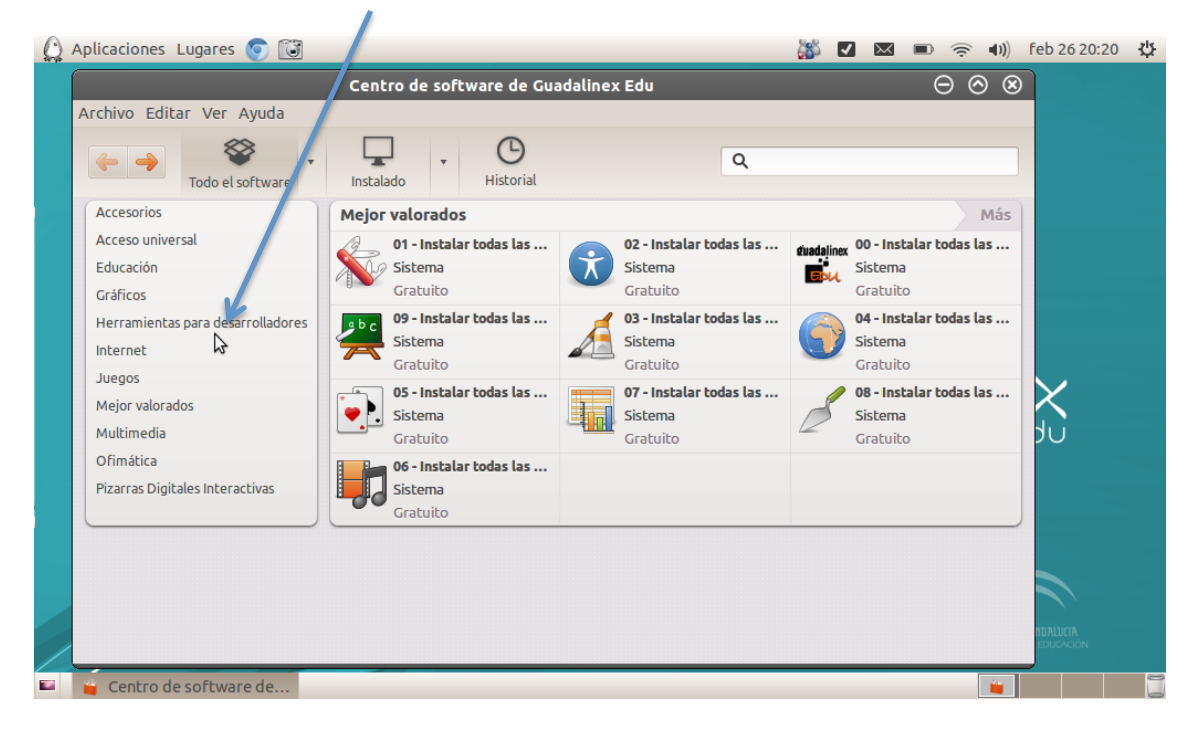

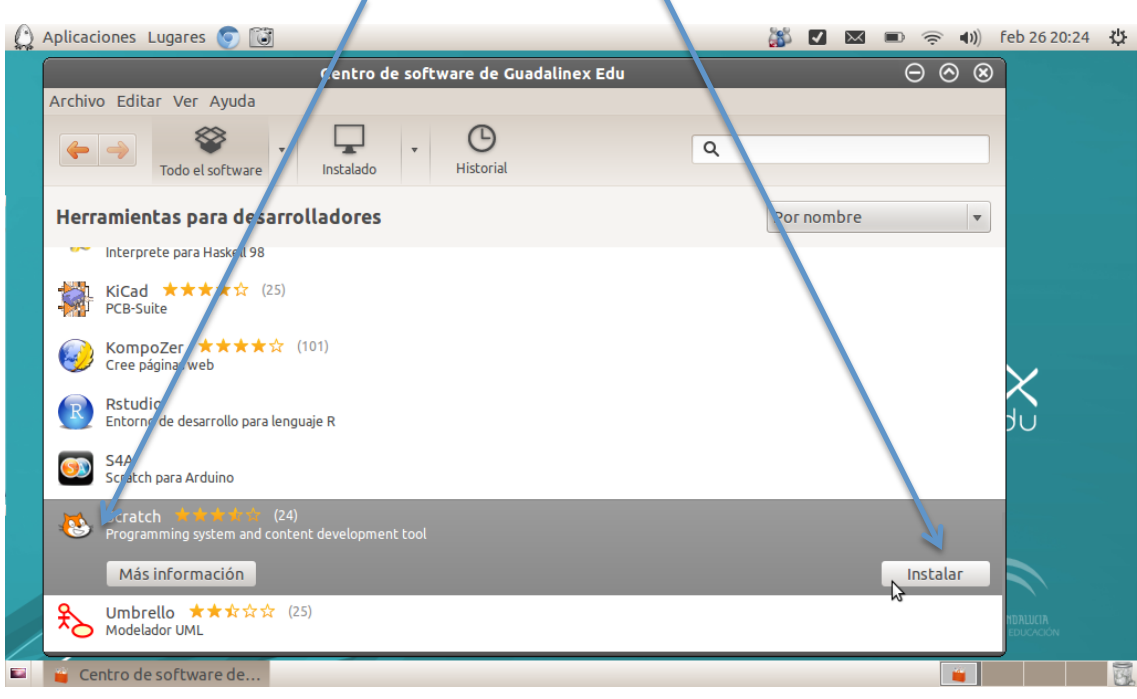

3<sup>o</sup>: Buscar el programa Scratch y pulsar en Instalar.

4<sup>o</sup>: Esperamos a que se complete la barra de descarga

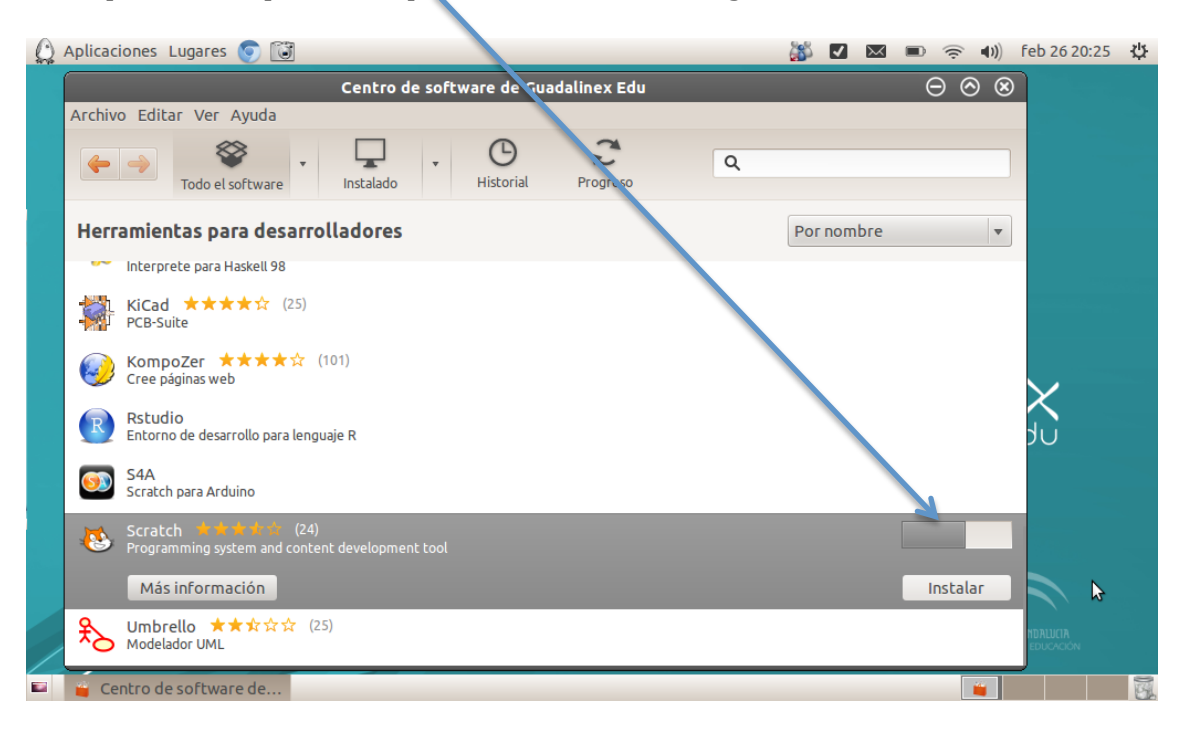

 $5<sup>°</sup>$ : Cuando el programa se haya descargado aparece una señal verde al lado del dibujo de Scratch. Pulso sobre la x para cerrar.

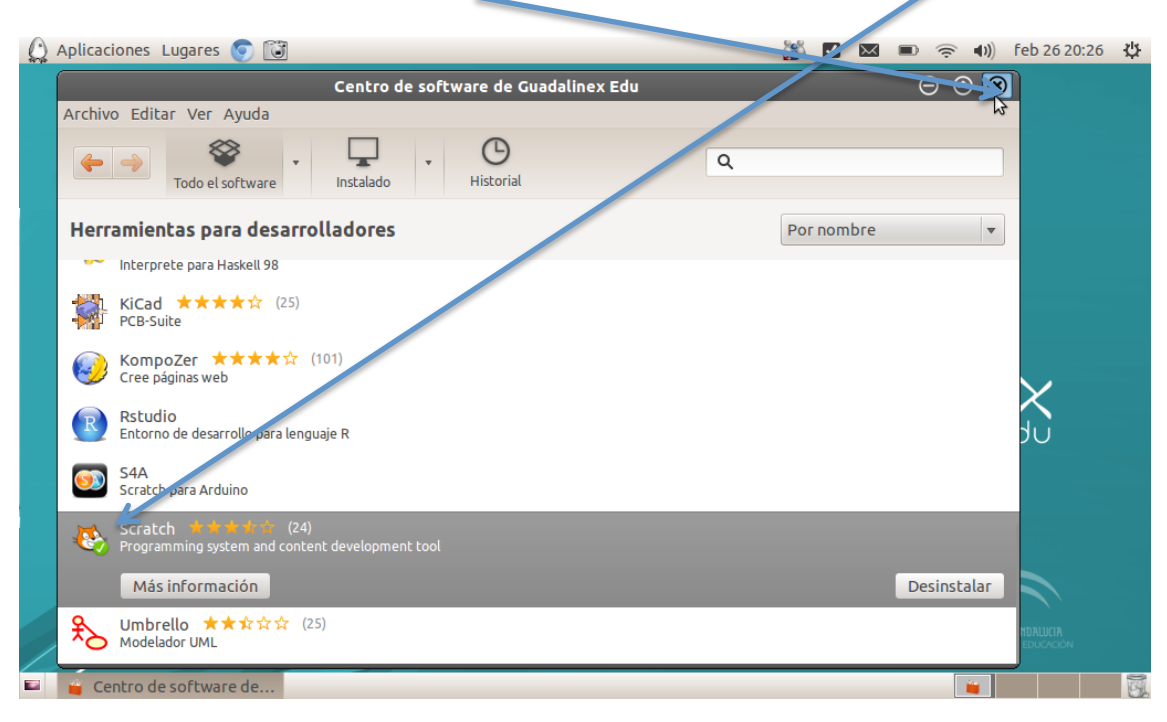